# **Ejercicio 1.2.1 Soporte**

### **Tarea** La figura muestra el plano de diseño de un soporte

- El plano está representado según el método del tercer diedro, siguiendo las normas ANSI, y está acotado en pulgadas
- Encima del puente central de la base hay un elemento cilíndrico de diámetro 2 ¾'', y altura 1 ¼''
- $V$  Los cuatro taladros de 1/4" de la base son pasantes
- Los dos taladros de la aleta superior inclinada son pasantes y roscados, de tipo ANSI-INCH 3/8''-16

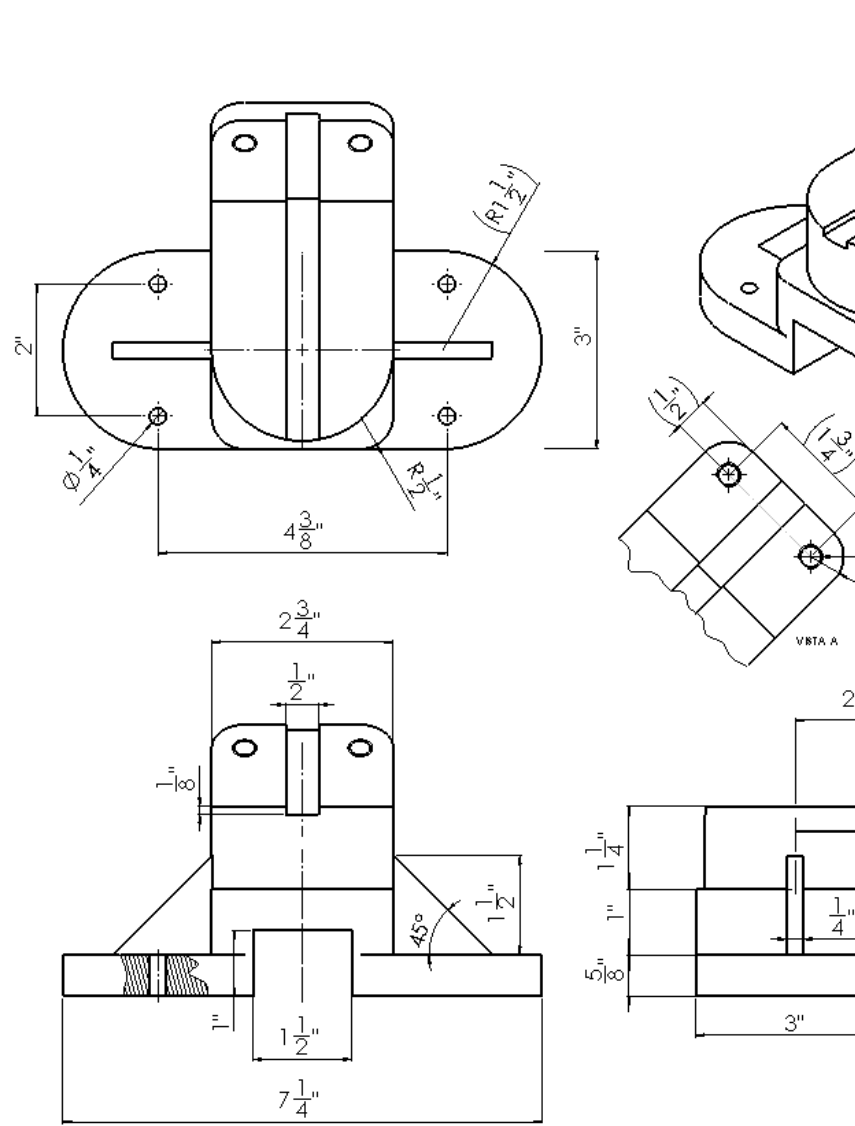

 $\ddot{\phantom{0}}$ 

 $\emptyset$   $\frac{5}{16}$ " R√,

 $\sqrt{32}$ 

 $2\frac{1}{4}$ "

 $\frac{1}{4}$ "

### **Tarea**

- Estrategia Ejecución
- Conclusiones

### Tareas:

- Ĥ Obtenga el modelo sólido del soporte
- B Parametrice el modelo sólido, haciendo que:
	- $\sqrt{ }$  La profundidad de la ranura superior sea siempre la mitad del espesor de la aleta
	- $\sqrt{ }$  La altura de los nervios sea siempre igual a 2/3 de la altura conjunta del puente de la base (que inicialmente mide1'') más el elemento cilíndrico (que mide 1 ¼'')

 $\circ$ 

 $\bullet$ 

 $\bullet$ 

 $\sqrt{ }$  Los redondeos de la parte inferior de la base tengan siempre la mitad de la profundidad de la base (que inicialmente mide 3'')

### Tarea

### **Estrategia**

Ejecución Conclusiones

## Obtenga el modelo del soporte

Asegúrese de definir un árbol del modelo compatible con las variables a parametrizar:

- $\ell$  Defina la profundidad de la ranura superior mediante una cota
- $\mathcal{Z}$ Defina los nervios como elementos característicos, y acote su altura
- $\mathcal{S}$ Defina todos los redondeos de la parte inferior con la misma operación de redondeo (o utilice patrones o simetrías)

 $2$  Parametrice las tres dimensiones que definen los elementos dependientes

Selecciones las cotas de las variables a parametrizar…

…y aplique las fórmulas correspondientes

### Obtenga el modelo del soporte:

- Dibuje el perfil de la base en el plano del alzado
- Extruya con la opción de Plano medio, y una longitud de 3''

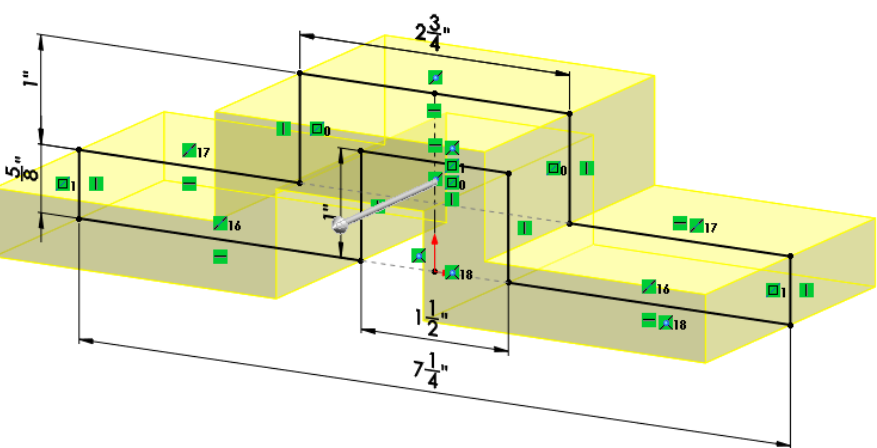

Añada los redondeos de la parte inferior

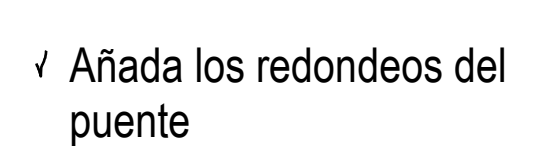

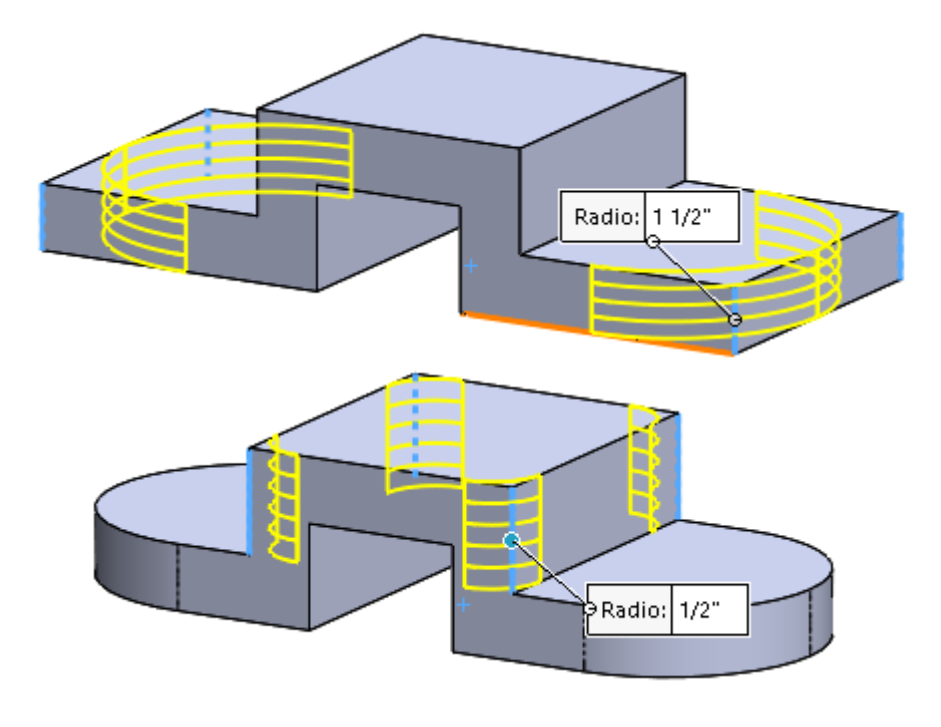

- Defina un datum al vuelo en la cara de arriba de la parte inferior de la base
- Dibuje un croquis auxiliar con la "plantilla" de los centros de los taladros

Añada cuatro taladros de tipo ANSI Inch, lisos y de diámetro ¼''

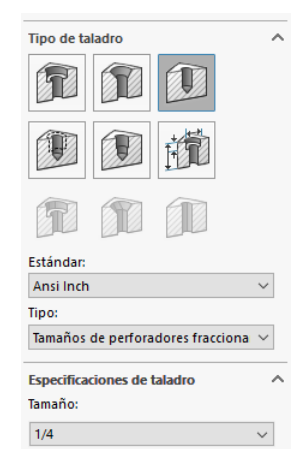

◠

Ž

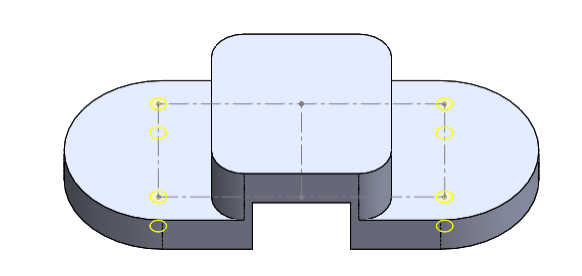

 $\bullet$ 

 $\bullet$ 

- Defina un datum al vuelo en la cara de arriba del puente de la base
- Dibuje una circunferencia centrada y tangente al borde
- $\sqrt{2}$  Extruya 1 ¼", para obtener el cilindro central

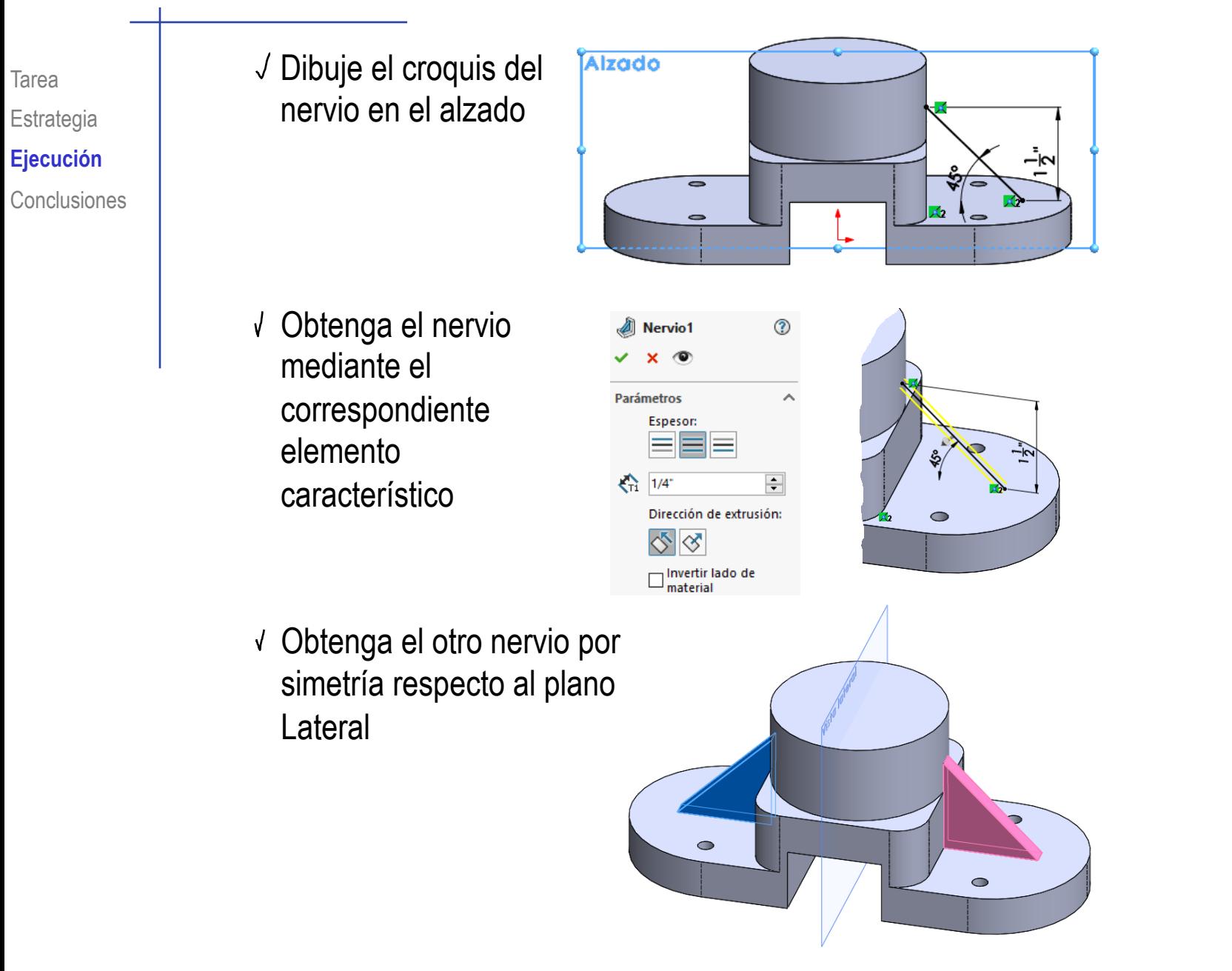

Dibuje, en la cara superior del cilindro, un croquis auxiliar, que servirá después para indicar la anchura de la aleta

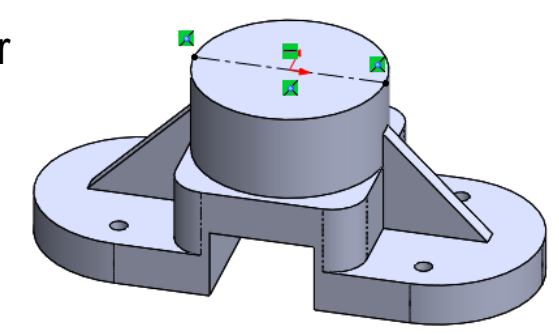

ती<br>शोधि Núcleo de la aleta

Plano de croquis

Hasta el vértice

fuera

Hasta el vértice

 $\boxed{\triangle}$  Dirección 2

**Desde** 

↗

P

O

Dirección 1

Dibuje en la vista lateral el perfil de la aleta

Extruya, por ambos lados, hasta los extremos del croquis auxiliar

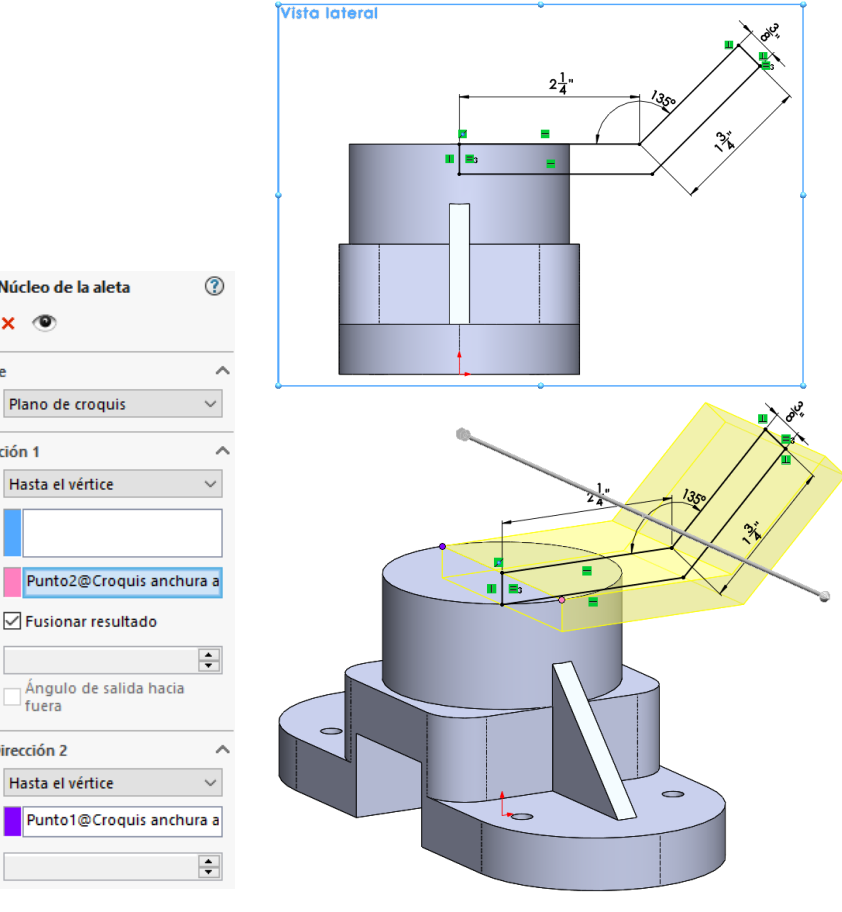

Añada los redondeos de la aleta

Añada dos taladros roscados concéntricos con los redondeos

 $\Rightarrow$ 

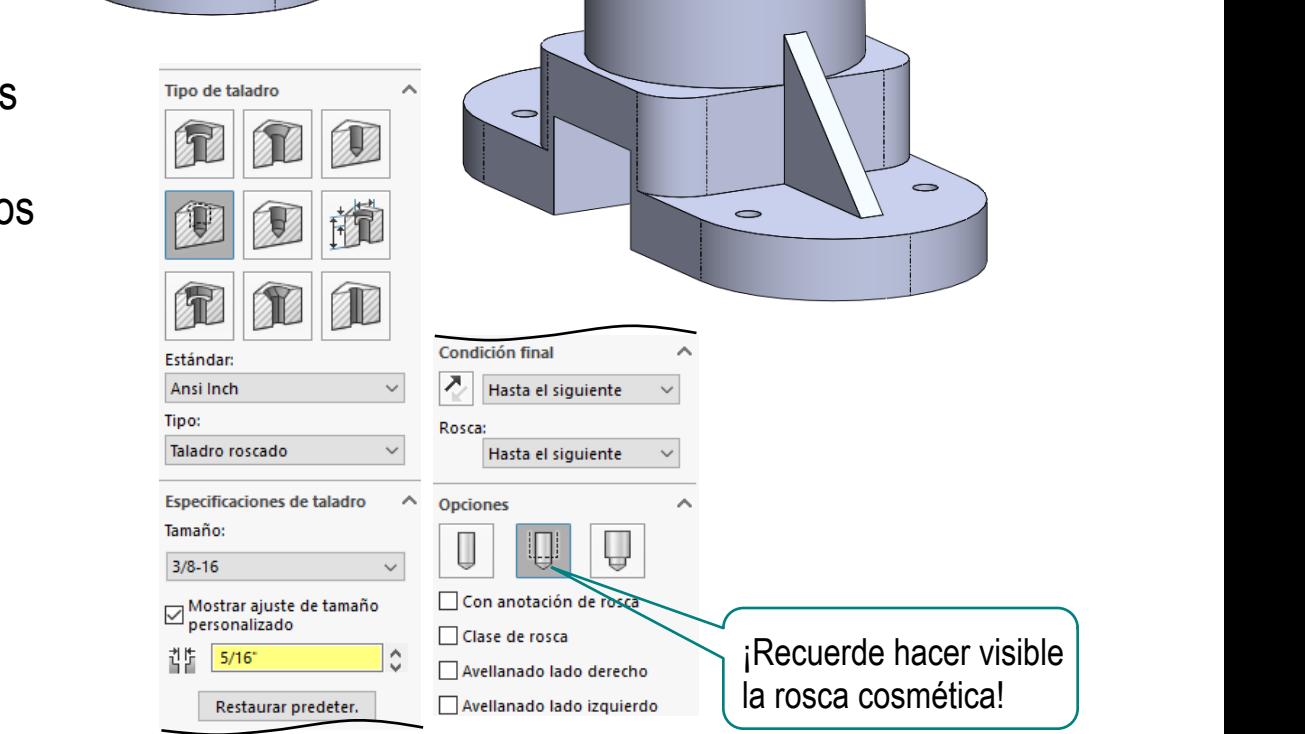

Radio: 1/2"

 $\Rightarrow$ 

 $\qquad \qquad \blacksquare$ 

Dibuje el perfil de la ranura en la vista lateral

 $\frac{1}{\sqrt{8}}$ ÷ н

同

Aplique una extrusión de *Plano medio*, para obtener la ranura

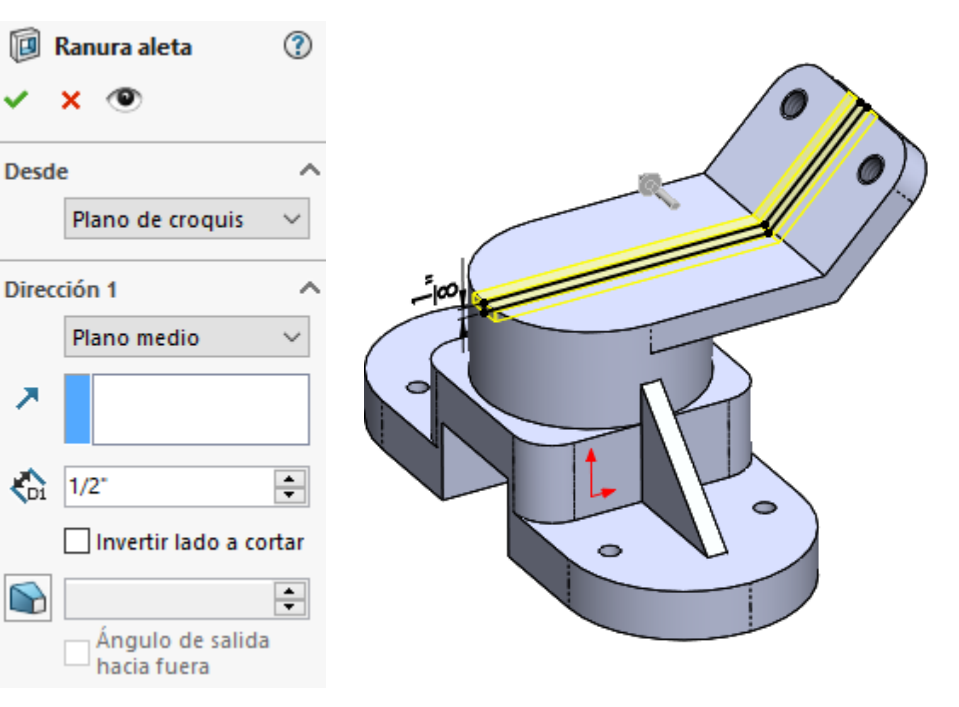

Tarea Estrategia **Ejecución**

Conclusiones

Compruebe que ha evitado usar estrategias de modelado innecesariamente complejas

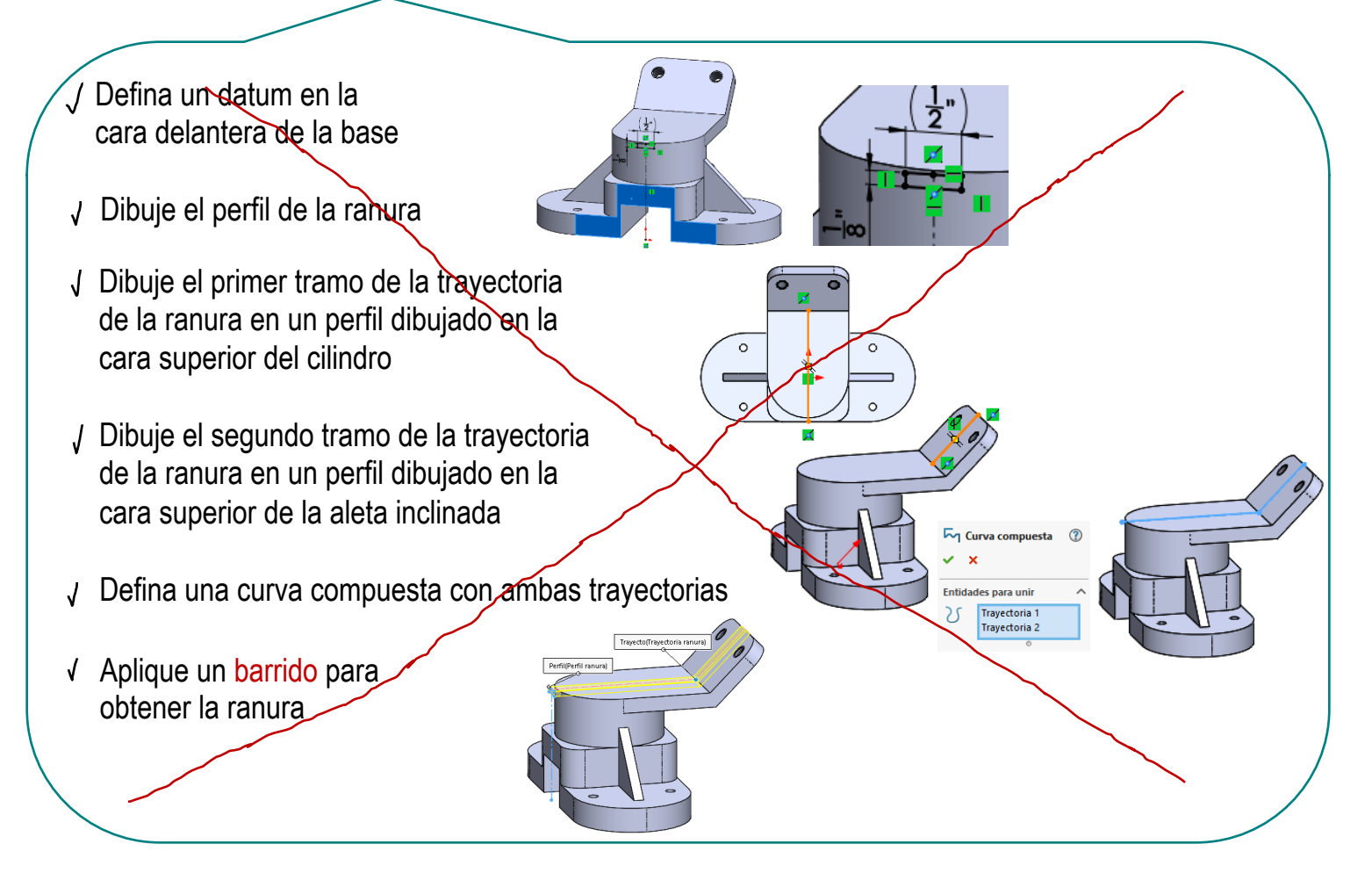

¡Podrían dificultar la parametrización!

Compruebe que ha etiquetado correctamente el árbol del modelo…

> …para facilitar la parametrización

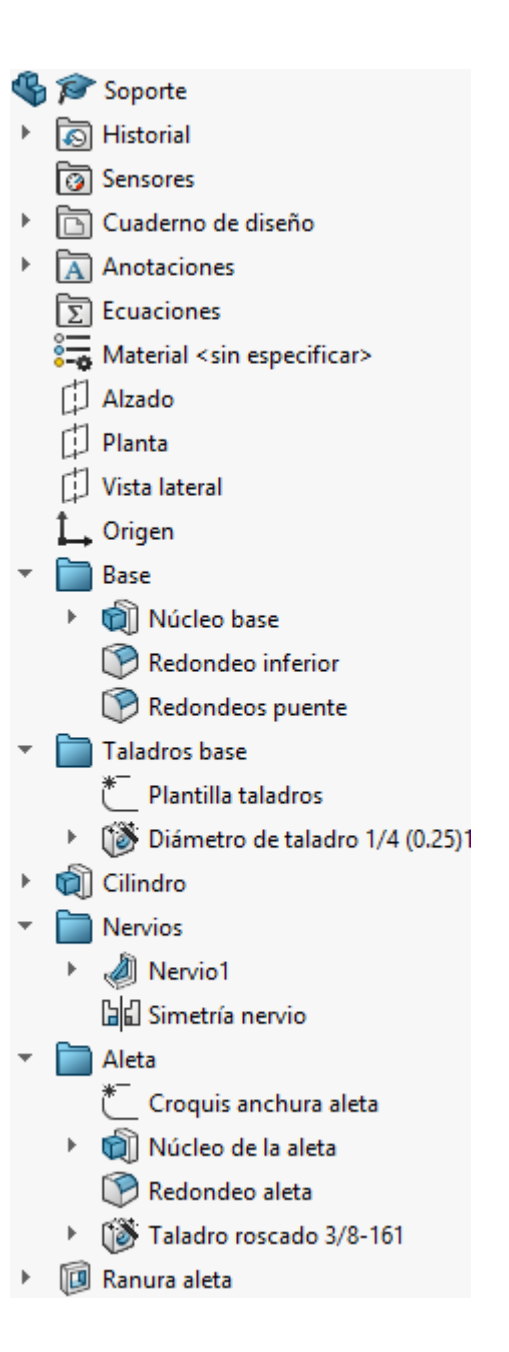

### Asigne nombres fáciles de identificar, a las cotas que corresponden a las medidas a parametrizar: **FECUACION AS AN ADADES ACTRICATE**

**Conclusiones** 

Tarea

Estrategia **Ejecución**

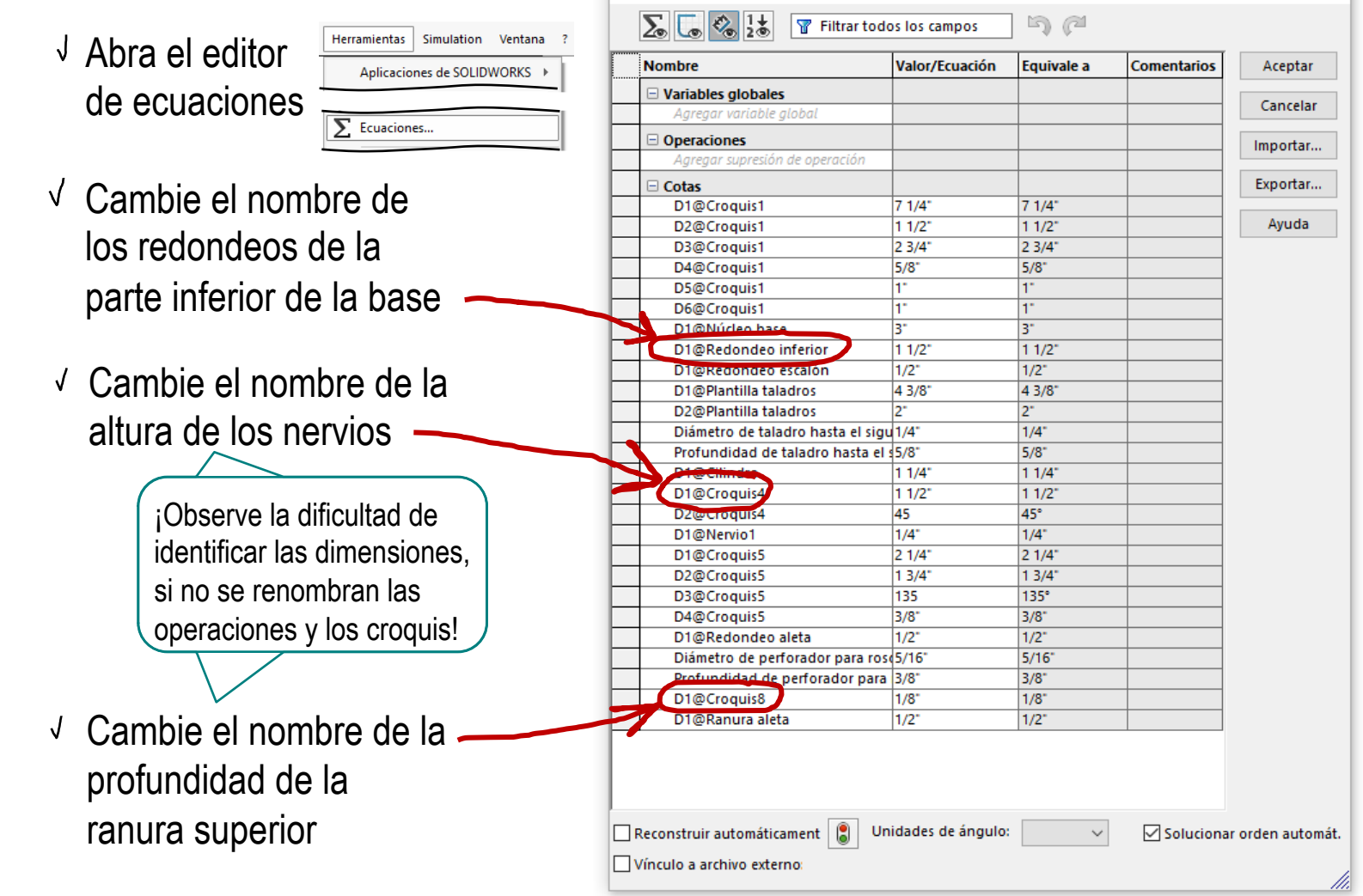

**<u>s</u>** Alternativamente, visualice las cotas para cambiar los nombres de las que quiere parametrizar:

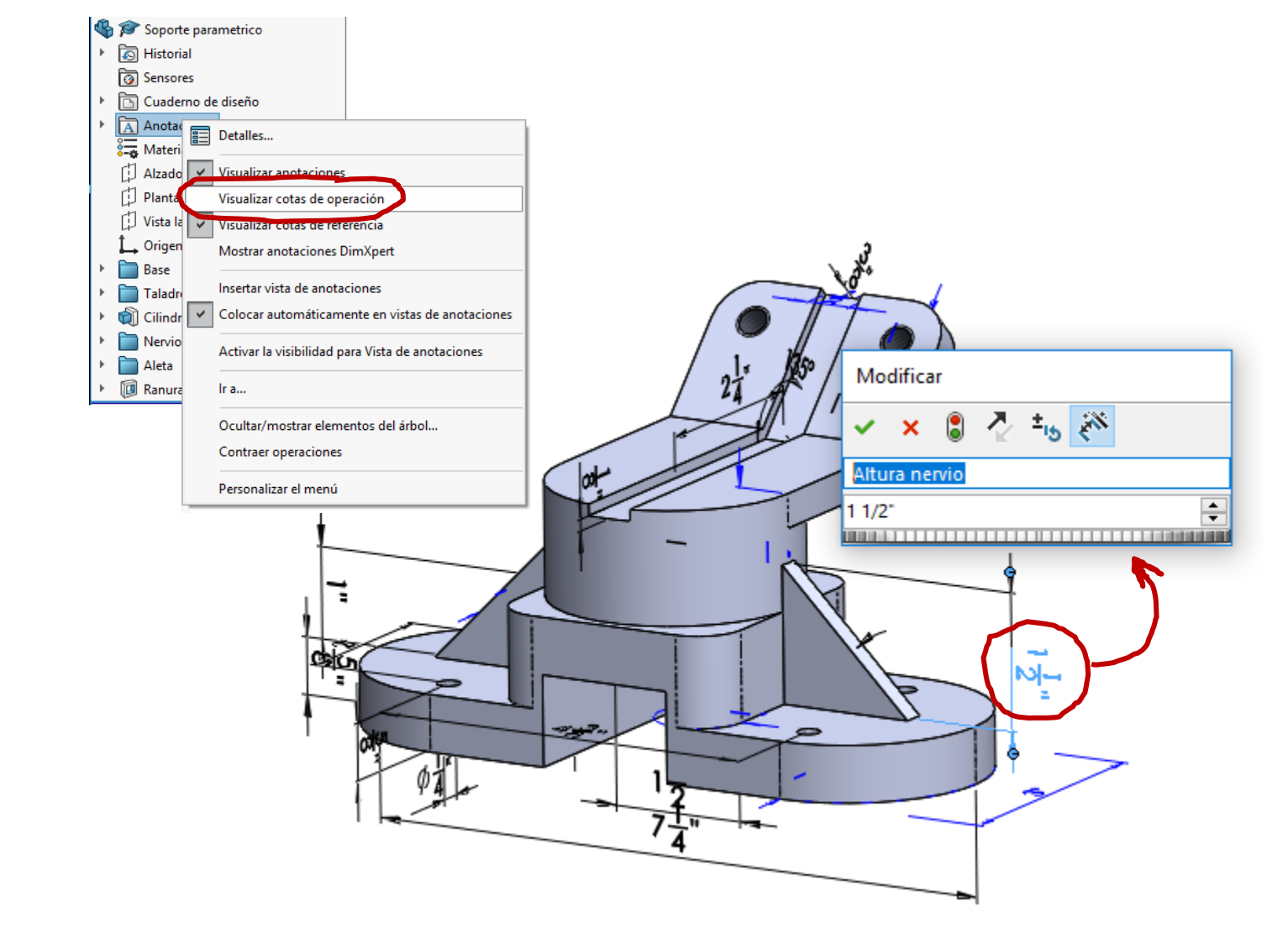

### Parametrice las medidas indicadas

- Los redondeos de la parte inferior de la base debe tener la mitad de la profundidad de la base (que inicialmente mide 3'')
- La altura de los nervios debe ser igual a 2/3 de la altura conjunta del puente de la base (que inicialmente mide1'') más el elemento cilíndrico (que mide 1  $\frac{1}{4}$ ") —
- √ La profundidad de la ranura superior debe ser la mitad del espesor de la aleta

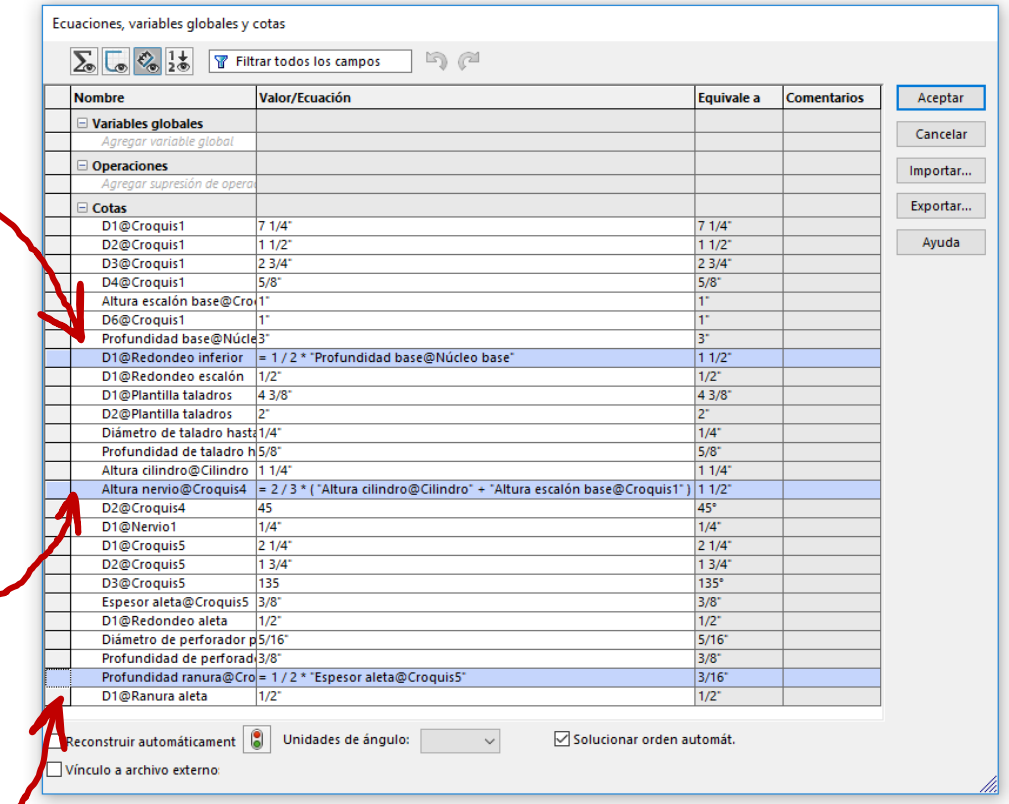

Tarea Estrategia **Ejecución**

**Conclusiones** 

### Modifique los parámetros, para comprobar que no aparecen errores en el árbol del modelo

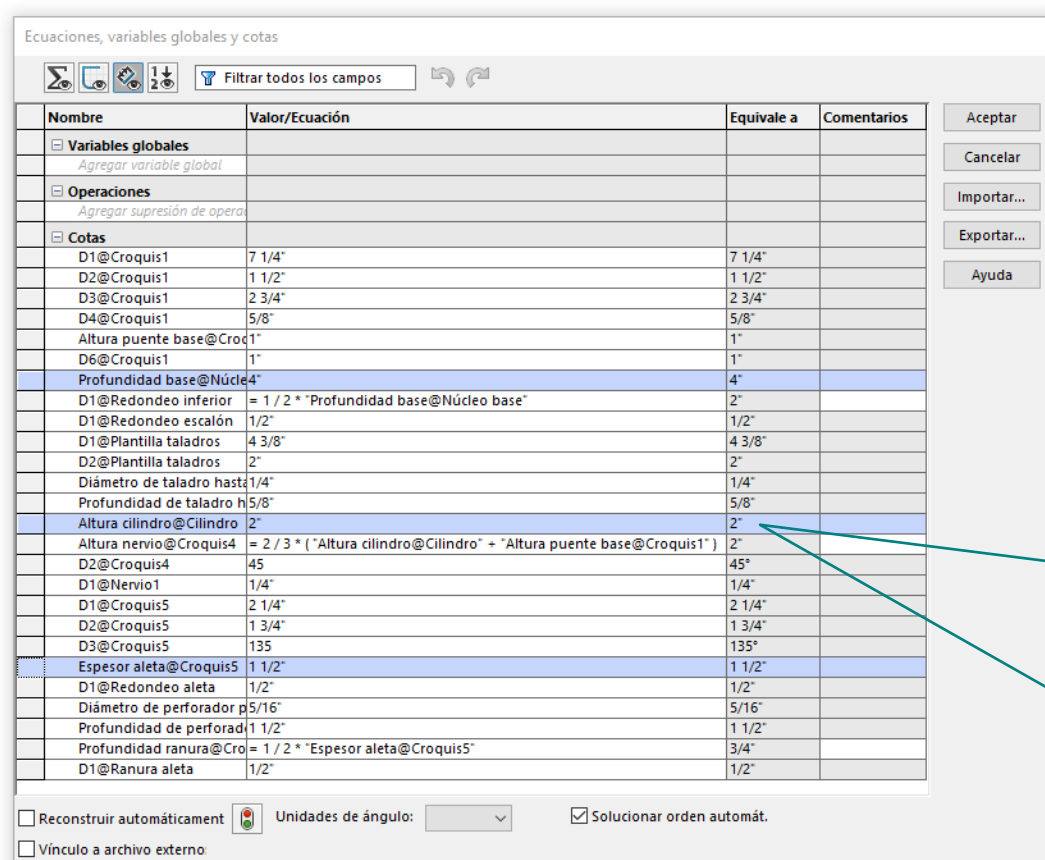

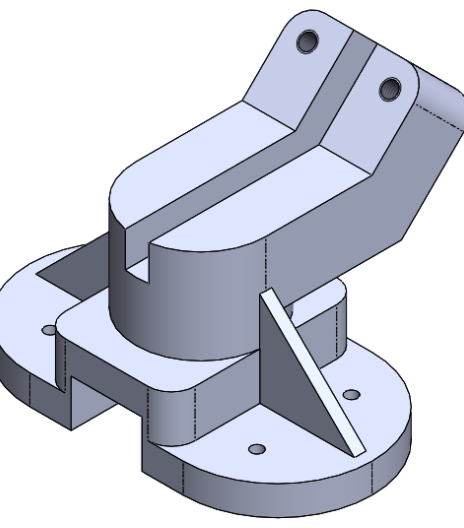

¡Si aumenta mucho la altura del cilindro, el nervio dará error, porque sobresaldrá por la base!

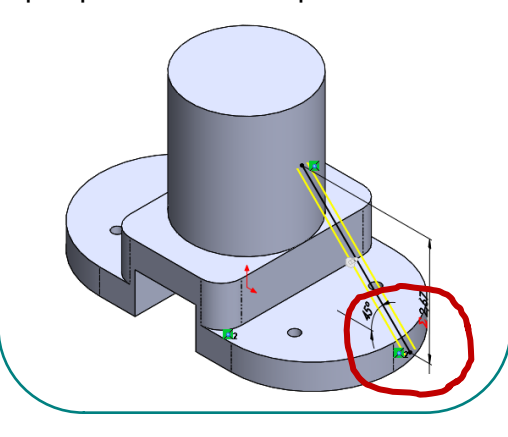

Las pieza parametrizadas se modelan teniendo cuidado de que el modelo incluya a las variables a parametrizar como variables explícitas

 $2$  La parametrización se define mediante el editor de ecuaciones

> ¡Cambiar los nombres por defecto de las operaciones de modelado y las cotas ayuda a parametrizar!

Las dependencias innecesarias, aumentan el peligro de errores derivados de la parametrización…

> ¡Modifique el valor inicial de los parámetros, para intentar provocar errores que ayuden a detectar posibles dependencias innecesarias!

…y lo mismo ocurre si no se parametrizan todas las variables que intervienen en las transformaciones

¡O posibles dependencias necesarias!